# ENT : colleges41.fr

### Pages d'accueil :

Si vous avez plusieurs enfants scolarisés dans le secondaire, vous commencez par une page de sélection de l'établissement.

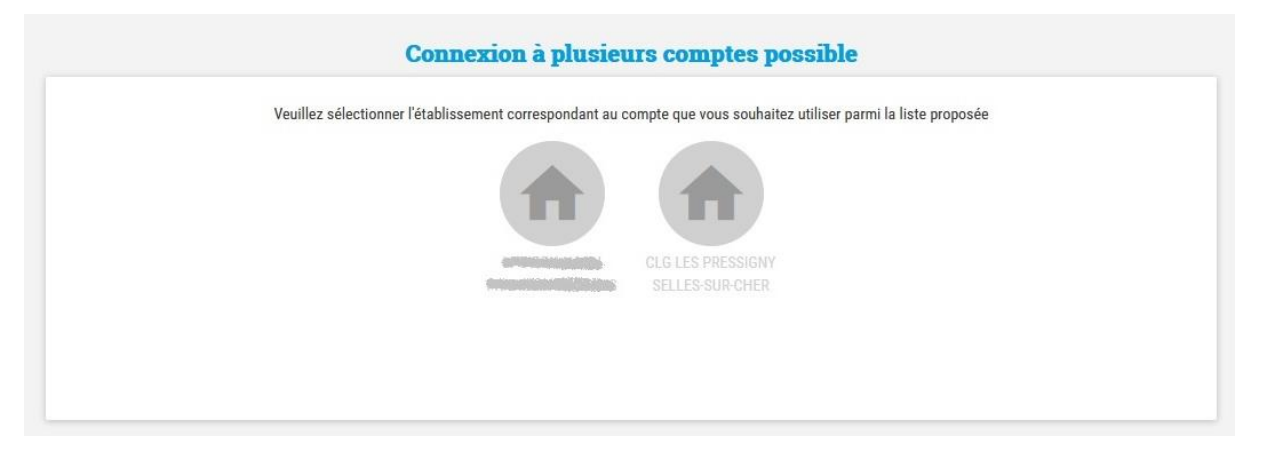

En sélectionnant le Collège Les Pressigny, vous arrivez sur une page d'accueil. Pour accéder aux services de l'ENT, cliquez sur les neuf carreaux blancs en haut à gauche.

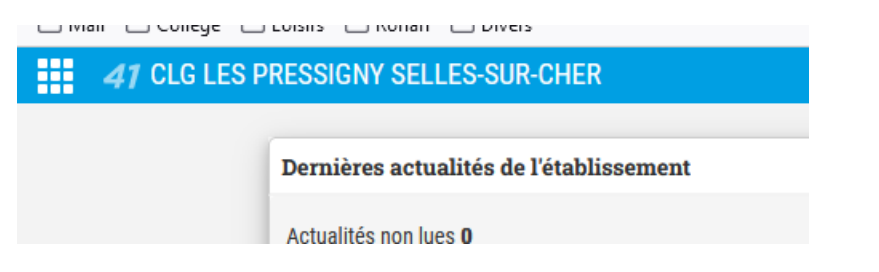

Cela vous amène sur cette page :

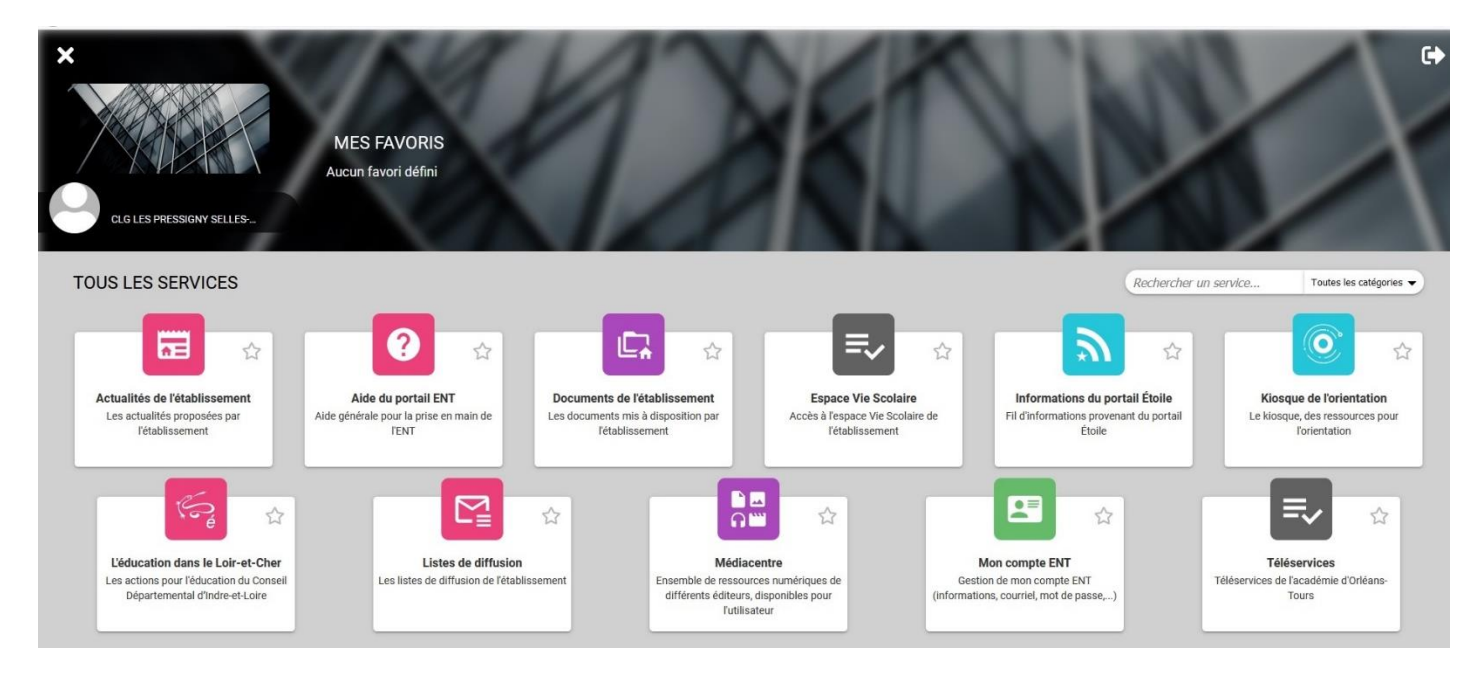

# Pronote :

L'accès se fait via la brique grise Espace Vie Scolaire.

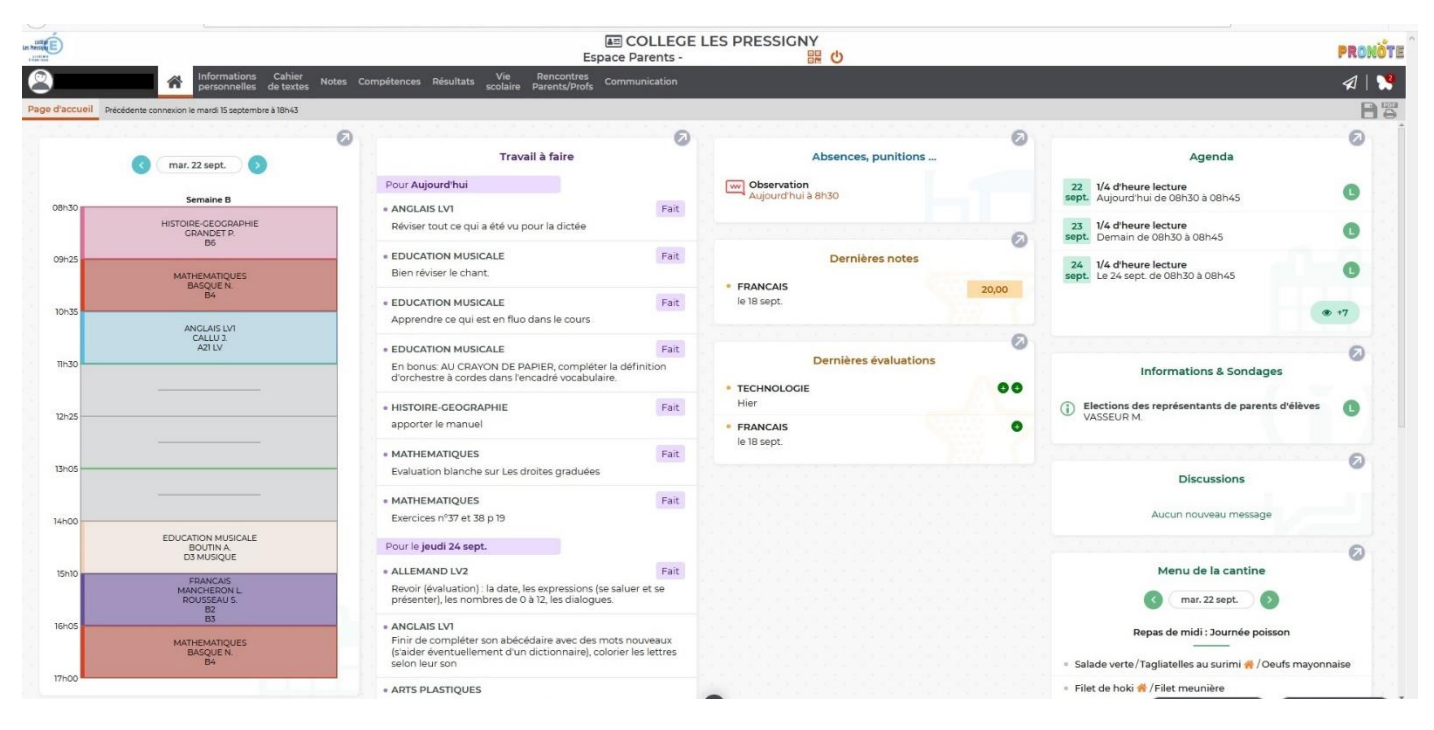

Sur la page d'accueil, vous avez un aperçu de toutes les informations concernant votre enfant. En cliquant sur la flèche grise en haut d'une section, vous accédez directement à la rubrique dédiée.

Le papillon en haut à droite vous indique le nombre de nouveaux messages.

Un autre document que celui-ci vous explique les fonctionnalités de Pronote avec plus de détails.

## Les documents de l'établissement :

La brique violette Documents de l'établissement vous donne accès à différents documents mis à disposition pour vous par le collège. Ils sont classés par catégories.

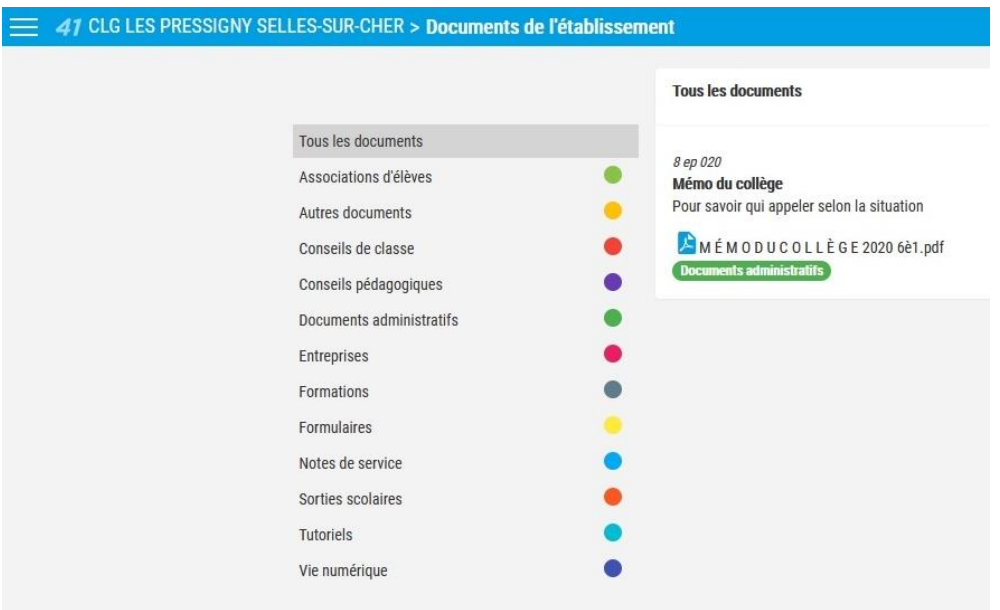

#### Bourses :

La brique grise Téléservices vous permet de faire la demande de bourses.

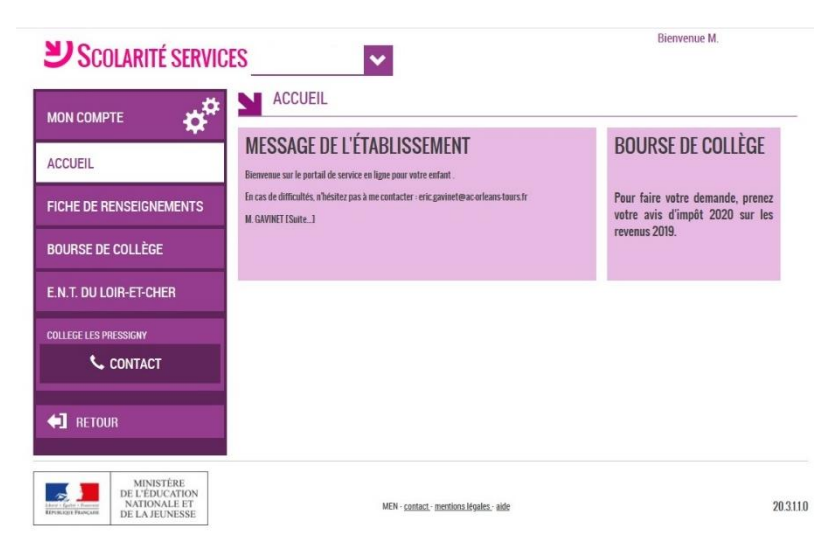

Si vous avez plusieurs enfants scolarisés, sélectionnez celui qui concerne votre demande à l'aide de la flèche blanche et violette.

Il vous suffit alors de cliquer sur Bourse de Collège.

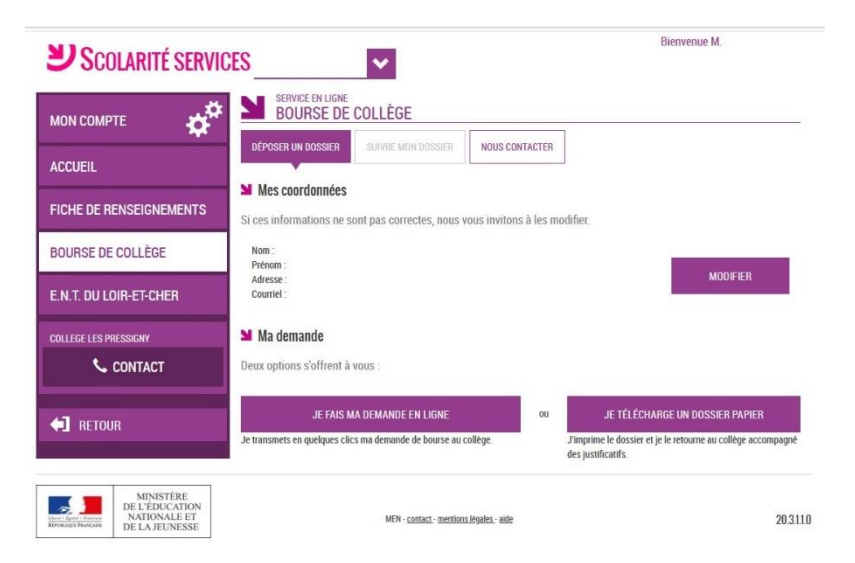

En cas de question ou de problème avec la demande de bourses, prenez contact avec Mme Samain, secrétaire du collège.